# **Interop T300/T500 sipcall**

## <span id="page-0-0"></span>sipcall ISP

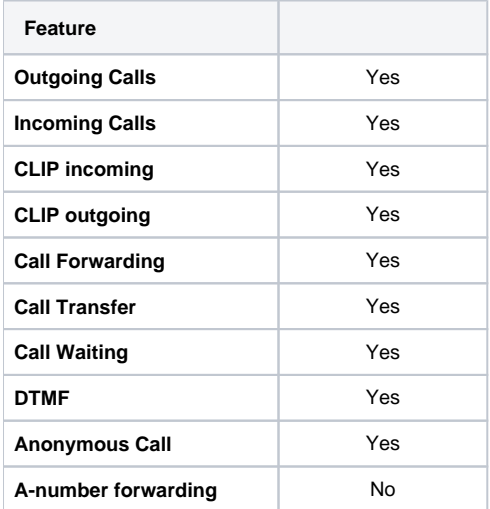

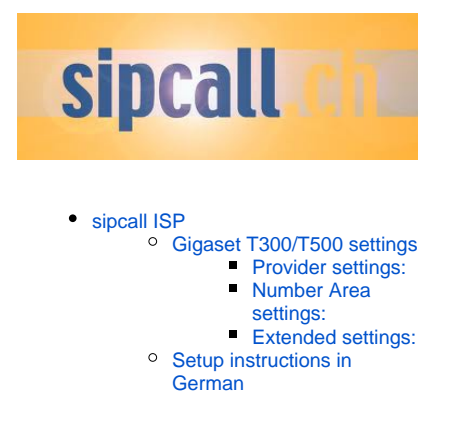

### <span id="page-0-1"></span>Gigaset T300/T500 settings

In the Gigaset PBX go to "Configuration" - "Lines" - "Lines" and click on: **New Line**

#### <span id="page-0-2"></span>**Provider settings:**

Give the Line an unique name, select the provider **sipcall pro (CH)** in the pull-down list, insert the Registration user name and Password.

<span id="page-0-3"></span>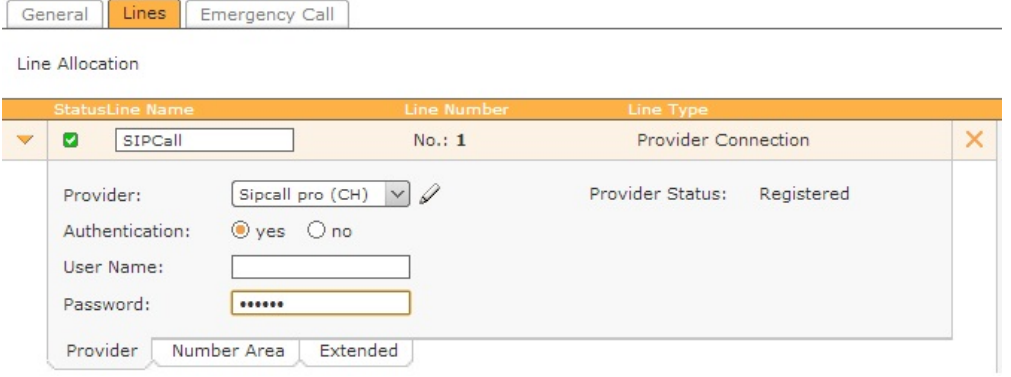

#### **Number Area settings:**

Just add the telephone numbers for this SIP trunk. The Country Code and Area Code can be filled in, if different than the default setting.

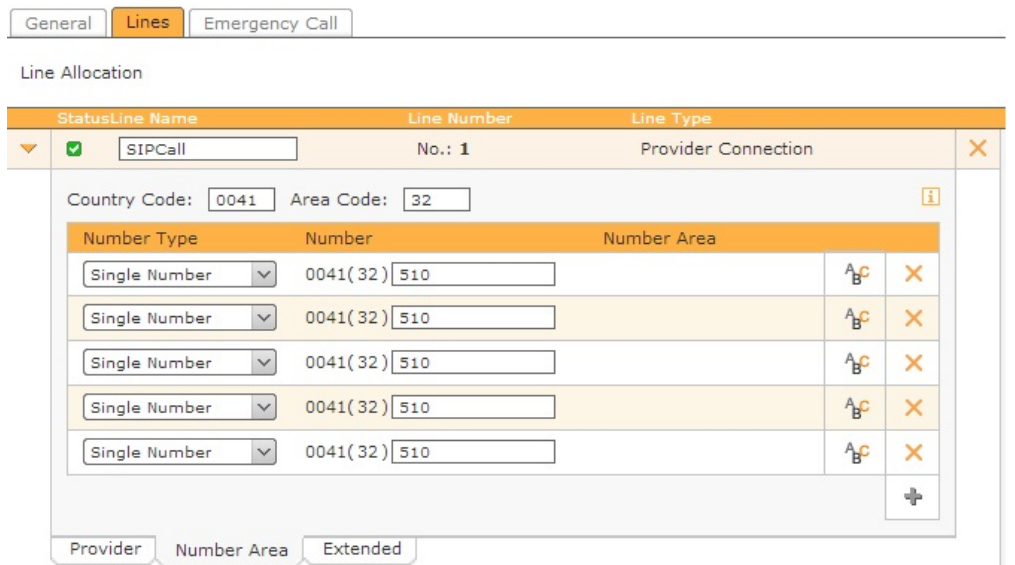

#### <span id="page-1-0"></span>**Extended settings:**

No changes are needed.

Provider

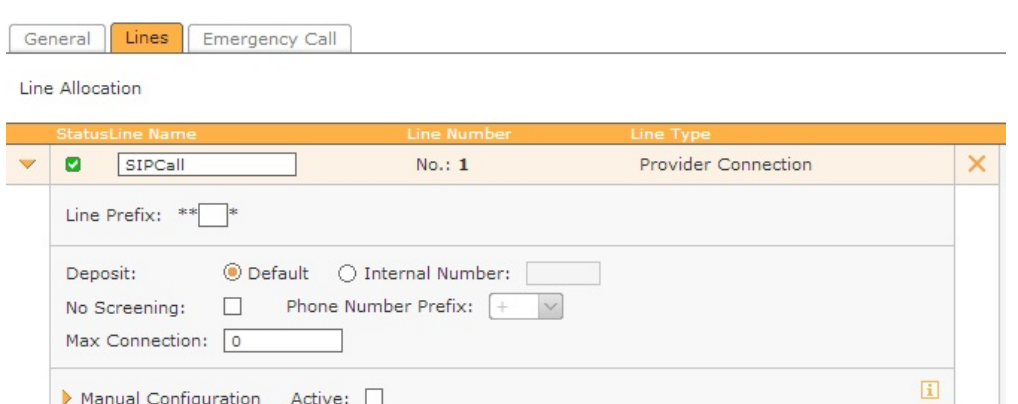

<span id="page-1-1"></span>Setup instructions in German

Number Area

Extended

[Sipcall SIP-Trunk Setup.pdf](https://teamwork.gigaset.com/gigawiki/download/attachments/27852986/Sipcall%20SIP-Trunk%20Setup.pdf?version=1&modificationDate=1377511051000&api=v2)